### *Employment Checklist & Instructions*

*(To be completed by supervisor and retained in employee file and updated during hire, transfer, termination or extended leave.)* **Example 2 April 2 April 2 Department Names 2 April 2 April 2 April 2 April 2 April 2 April 2 April 2 April 2 April 2 April 2 April 2 April 2 April 2 April 2 April 2 April 2 April 2 April 2 April 2 April 2 April 2 April** 

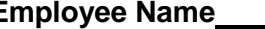

Hire Date **Mate Hire** Date **Nine Date Hire** Date **Nine Date Nine Date Nine Date Nine Date Nine Date Nine Date Nine Date Nine Date Nine Date Nine Date Nine Date Nine Date Nine Date Nine Date**

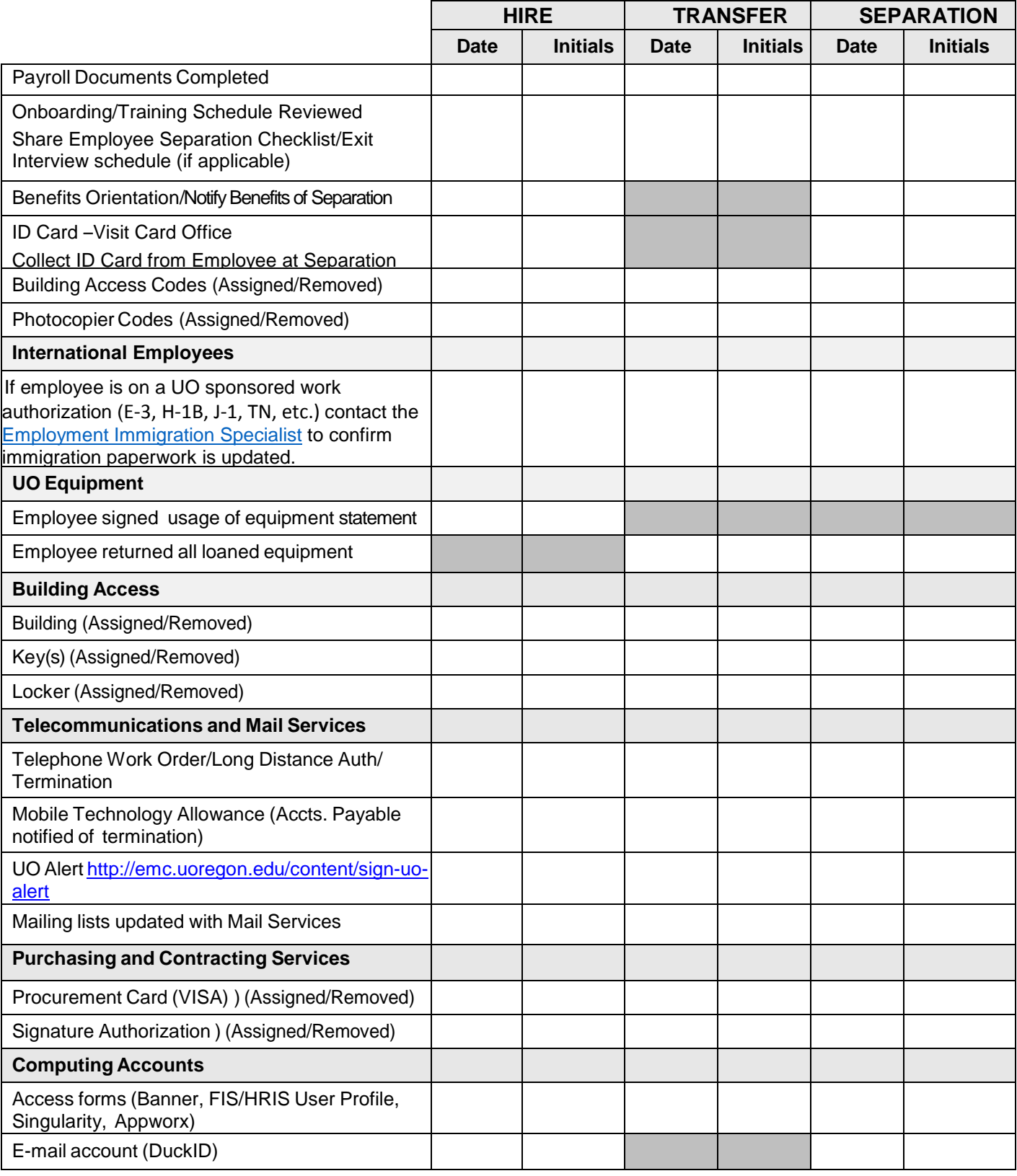

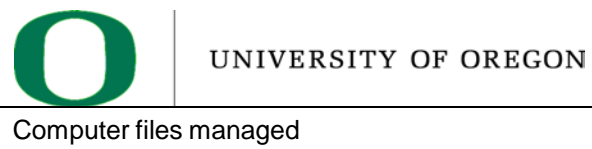

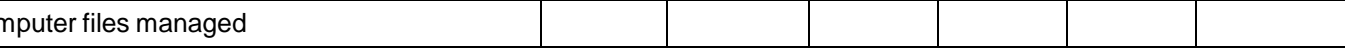

# *Employment Checklist & Instructions*

*(To be completed by supervisor and retained in employee file and updated during hire, transfer, termination or extended leave.)*

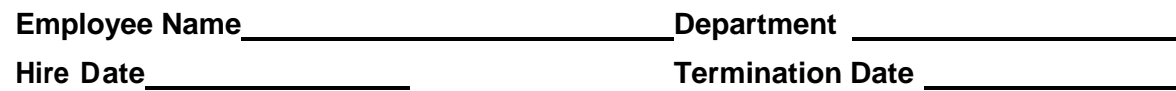

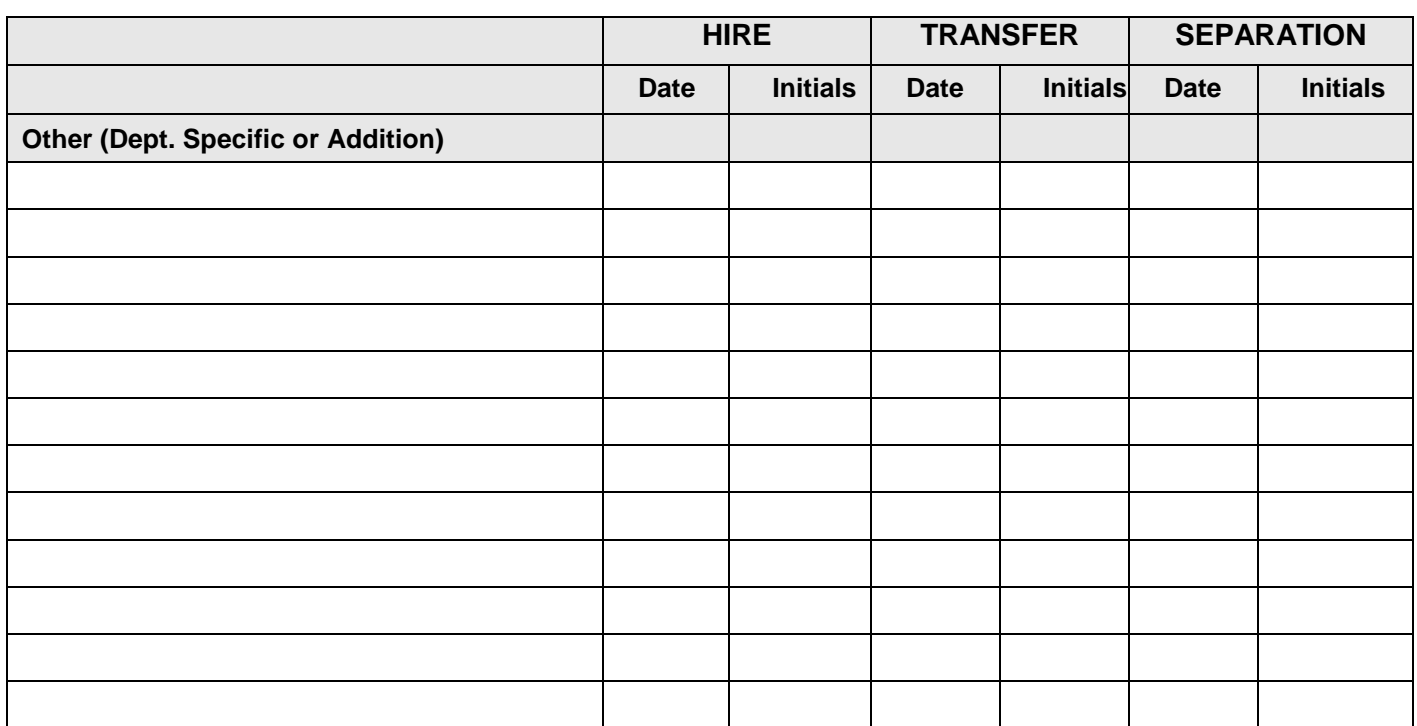

# **Separation Instructions**

**The Employment Checklist and Instructions serves as a guide to assist supervisors and employees with addressing key areas as the employee separates from the university. Consider the department's policies and procedures while working the checklist. Use listed items as applicable and add as necessary.** 

#### **1. Complete Final Payroll Documents:**

- [Standard Separation](https://hr.uoregon.edu/standard-employee-separation)
- Transfer [to Other UO Dept.](https://hr.uoregon.edu/transfer-other-uo-department)
- [Death](https://hr.uoregon.edu/death-employee)
- [Graduate Teaching Fellow Separation](https://hr.uoregon.edu/graduate-teaching-fellow-separation)
- [Student Employee Separation](https://hr.uoregon.edu/student-employee-separation)
- [Retirement](https://hr.uoregon.edu/employee-retirement)
- **2. Provide Employee with Employee Separation Checklist**
- **3. Notify the Benefits Office:** Contact the Benefits Office by emailing [hrbenefits@uoregon.edu](mailto:hrbenefits@uoregon.edu) with your employee's name, UO ID number, and termination date. Benefits will send out important information regarding benefit termination to your employee.
- **4. Collect ID Card:** If possible the UO ID card should be collected from the employee if they are fully separating from the university. The ID card should be confidentially destroyed.
- **5. Collect Keys and Terminate Building Access:** Collect keys to all buildings/office/desk and if the employee has a building access code or card swipe/prox access you'll need visit the UO Police Department's webpage and select Online Forms to remove access.
	- **[Locknetic/Omni Code](http://police.uoregon.edu/content/lockneticomni-code-request)**
	- **[Card Access Request.](http://police.uoregon.edu/content/card-access-request)**
- **6. Collect UO property:** Including tangible items, i.e. laptop, other personal computer devices, cell phone, pager, locker number or other items specific to your department and intangible items includin[g intellectual property.](http://techtran.uoregon.edu/content/uo-intellectual-property-policies-guidelines) Request that personal files are deleted before equipment is returned. If the employee is unable to remove personal files prior to separation, they can identify these files to be returned and we will consider their request.
- **7. Cancel Telecommunications:** If you need to cancel a phone line, cell phone or terminate a long distance code you will need to complete the forms on th[e Telecommunications](http://telcom.uoregon.edu/forms/forms.html)  [Services](http://telcom.uoregon.edu/forms/forms.html) website. Forms 1(a), 2(a), 2(b) and 12(a) are the most common forms needed when removing access from a separating employee.
- **8. Terminate Reimbursements**: Please remember to terminate automatic account reimbursements for mobile technology by emailing [apbao@uoregon.edu](mailto:apbao@uoregon.edu)
- **9. Remove Name from Mail Services:** Email Campus Mail at [uomailing@uoreogn.edu](mailto:uomailing@uoreogn.edu) to notify them of a separation.
- **10. Remove Procurement Card Authorization and Delete Card Custodian or Budget Authority Authorization**: Notify Purchasing and Contracting Services of the removal of authorization for the use of a Procurement Card by emailin[g pcard@uoregon.edu](mailto:pcard@uoregon.edu) within 24 hours of the change to employee status. If the employee separating from the university is the card custodian/budget authority for your unit, the unit must email [pcard@uoregon.edu](mailto:pcard@uoregon.edu) within 24 hours after such a separation. All Procurement card activity must stop within the unit until a new [PCard Authorization Form](https://pcs.uoregon.edu/content/forms#PROCUREMENT_CARD_FORMS) is submitted, required training is complete and a new pcard is issued. [PCS Forms](https://pcs.uoregon.edu/content/forms#RELATED_FORMS_AND_DOCUMENTS) can be found on the Purchasing and Contracting Website.
- **11. Terminate Computing Accounts**: When the job and employment record are ended in Banner, access to computing accounts will be terminated based on the classification of the employee. The Identity Management website outlines when access will be terminated for different technology. If you have a separation requiring immediate termination please email [account@ithelp.uoregon.edu](mailto:account@ithelp.uoregon.edu) with the separation information of the employee along with their Duck ID.
- **12. Request Employee Update Personal Information**: Remind the employee to update their personal information by logging on to [Duckweb](https://duckweb.uoregon.edu/pls/prod/twbkwbis.P_WWWLogin) or by completing an [Employee Information](http://vpfa-prod.uoregon.edu/bao_drupal_6/sites/ba/files/forms/eif.pdf)  [Form](http://vpfa-prod.uoregon.edu/bao_drupal_6/sites/ba/files/forms/eif.pdf) and submitting to the Payroll Office. It's important for the university to have correct contact information for future correspondence (for W-2, COBRA, etc.).
- **13. Arrange for Transition of Outstanding Assignments**: Meet with the employee to determine outstanding assignments and work that will need to be delegated to another team member.

#### **14. Employee Voicemail/Email:**

- a. Ask the employee to update their voicemail and email message to include a new contact within your department
- b. If you are unable to have the employee update the voice message contact your telephone coordinator assigned to your department for further instructions.
- **15. Remove Employee Email from University Listservs**: Remove employee from university listservs by emailin[g listmaster@uoregon.edu](mailto:listmaster@uoregon.edu) with the employee's email and last day of employment.
- **16. Remove Employee Contact Information from Departmental Resources**: Remove employee contact information from your website, emergency contact lists and other internal resources.
- **17. Check UO Online Directory Listing:** If you find that the employee's name has not been removed from the UO Online Directory after the employee's job has been terminated, please contact Telecommunications by emailing nts@ithelp.uoregon.edu